## **Checklist for a New Canvas Semester**

Select the links to view tutorials explaining how to complete each task

[Import or create course content](https://youtu.be/kEmtIpvbvJI) 

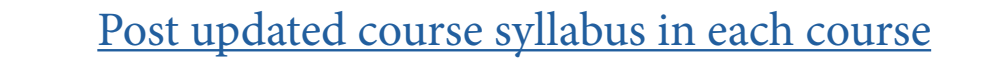

[Remove old assignments from Canvas Calendar](https://drive.google.com/open?id=14GOU9FTpeN7JAE2W-mweRlexPj0PUUDw)

[Adjust due dates for all assignments](https://community.canvaslms.com/docs/DOC-10327-415273044)

## **Course Settings Tasks:**

[Customize Course Navigation](https://community.canvaslms.com/docs/DOC-12933-415257079)

[Customize Course Start and End Dates](https://community.canvaslms.com/docs/DOC-12907-415257088) (optional: default term dates are 8-19-2019 to 12-14-2019; students have view only access from 12 -15 to 12-20 at 12 am)

Select the number of Announcements to show on the course [home page](https://community.canvaslms.com/docs/DOC-13115-4152682262)

[Validate links in the course](https://community.canvaslms.com/docs/DOC-12770-4152476605)

[Publish course \(please publish course by 8:00 a.m. August 19th\)](https://community.canvaslms.com/docs/DOC-13030-415257126)

 [Edit Roll Call Attendance](https://community.canvaslms.com/docs/DOC-12871-4152430299) **(IMPORTANT)**